Confero Technologies, SIA Registration No.: 40203176720 23 Elizabetes St., Riga, LV-1010, Latvia Tel.: +371 6777 5111 info@confero.tech www.confero.tech

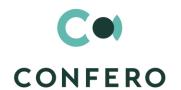

# **ComplyTrack Creatio**

Ensuring compliance with the requirements of the regulator (KYC, AML, CTF, legislation and industry standards)

Version 1.0

Admin's Manual

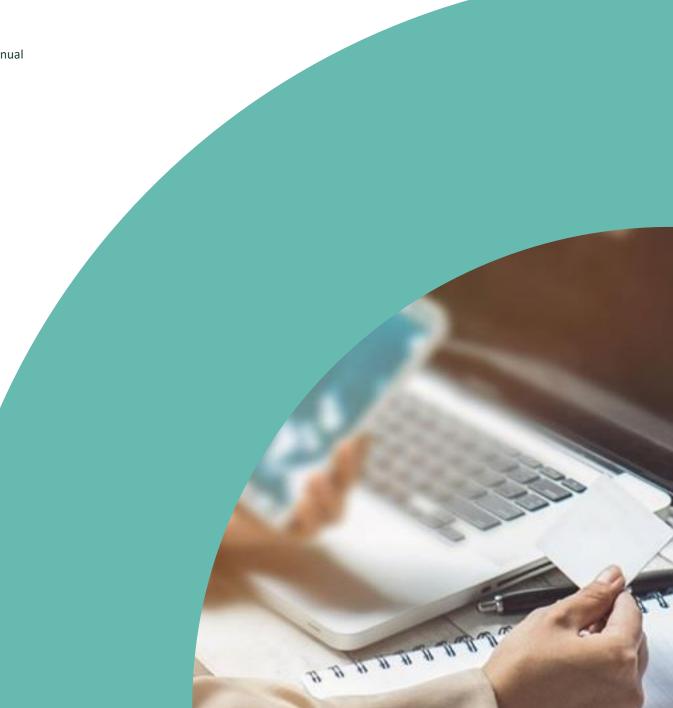

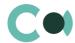

# **List of Contents**

| 1.                                 | Introduction                        | 3  |
|------------------------------------|-------------------------------------|----|
| 2.                                 | Lookups                             | 4  |
| 2.1.                               | Lookup content page                 | 4  |
| 2.2.                               | Lookup settings page                | 5  |
| 2.3.                               | List of lookups                     | 5  |
| 2.4.                               | Description of non-standard lookups | 10 |
| 2.4.1                              | Email templates lookup              | 10 |
| 2.4.2                              | Lookup Risk case - Type             | 11 |
| 2.4.3                              | Lookup Characteristics              | 15 |
| 2.4.4 Lookup Universal validations |                                     | 16 |
| 3.                                 | Section System settings             | 18 |
| 3.1.                               | System setting page                 | 18 |
| 3.2.                               | List of system settings             | 18 |

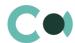

# 1. Introduction

App ComplyTrack Creatio is delivered as .zip file containing all the necessary packages. Installation is carried out from section Installation; deletion of the application is carried out in System designer. Future updates will be supplied as separate packages to be installed through console.

After installation, in sections Lookups and System settings in System designer, static groups Accounts, Contacts, Questionnaire, Incidents, Risk cases, Documents, Scoring models, Risk scoring, Sanctions list, Regular check, Universal validations are created. They contain lookups and settings necessary for the solution to function. Some lookups and settings will be filled in with demo values by default.

Detailed description of system settings and lookups designed for ComplyTrack Creatio is provided in this admin's manual.

Learn more about basic functionality of Creatio on company's website <a href="https://academy.creatio.com">https://academy.creatio.com</a>.

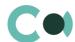

# 2. Lookups

The Lookups section is designed to manage ComplyTrack Creatio lookups. You can also edit existing lookups and register the new ones in this section.

To access the section, open the system designer by clicking the substantial button in the top right corner of the application. In the System setup block, click the Lookups link.

Lookups for ComplyTrack Creatio are grouped in a separate branch. The folders are named according to sections: Accounts, Contacts, Questionnaire, Incidents, Risk cases, Documents, Scoring models, Risk scoring, Sanctions list, Regular check.

#### **Attention**

When you edit the content of lookups, do not delete basic content, as this can lead to incorrect operation of pre-configured business processes.

When a lookup is selected in the section, on the top of the standard options, some additional options are available:

- Open content opens a page for editing the content of a lookup Error! Reference source not found..
- Open settings opens a page for editing the lookup settings specified when registering a lookup 0.

### 2.1. Lookup content page

A special window is used to view and edit lookup records. To open this page, select a lookup in the list and click the Open content button.

Most system lookups are standard and contain only the [Name] and [Description] fields. Certain custom lookups have record edit pages.

You can modify the content in the most lookups in the editable list (Image 1).

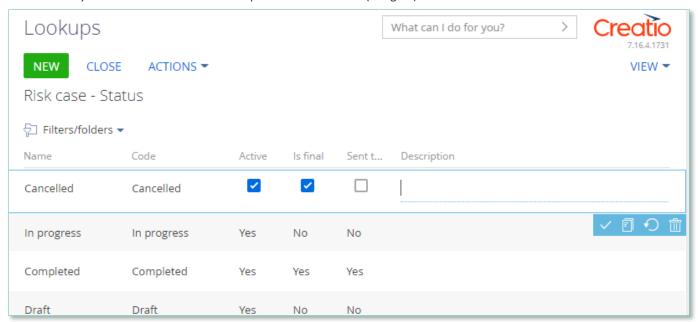

Image 1. Example of saving changes in editable list of the lookup

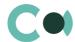

You can deactivate lookup values to prevent the users from selecting these values in the future.

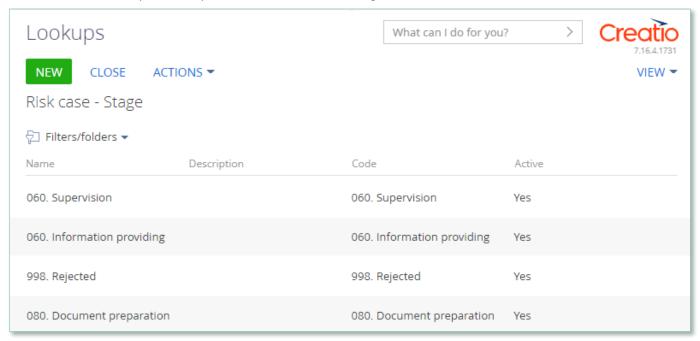

Image 2. Active value of lookup Audit case status

Deactivated values will not be available for selection in the corresponding lookup fields. All existing records where an inactive lookup value had been previously set will remain unchanged. Lookup record deactivation is disabled by default.

# 2.2. Lookup settings page

Use the lookup settings page to add or change settings of existing lookups. To open this page, select a lookup in the list and click the Open settings button.

| Field       | Description                                                                                                    |  |  |
|-------------|----------------------------------------------------------------------------------------------------|--|--|
| Name        | Lookup name                                                                                                    |  |  |
| Object      | Object that contains the structure of lookup content. For example, in the registration card of the Normative document levels of confidentiality lookup, the Normative document levels of confidentiality object is specified in this field. The lookup of this field contains items of the "Object" type. |  |  |
| List page   | Page schema used for editing the content of the lookup. If this field is not set, the standard lookup content page will be used.                                                                                                    |  |  |
| Description | Description of the lookup, e.g., its purpose and function.                                                                                                    |  |  |

# 2.3. List of lookups

The system contains several principal configurable lookups, which are used upon filling in the document.

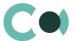

| Lookup                             | Description                                                                                                 |  |  |  |
|------------------------------------|----------------------------------------------------------------------------------------------------|--|--|--|
| Tab Questionnaire                  |                                                                                                    |  |  |  |
| Details in questionnaire           | Standard lookup Contains fields: Name, Description, Code, Active                                            |  |  |  |
| Questionnaire opening reason       | Standard lookup<br>Contains fields: Name, Description, Code, Active                                         |  |  |  |
| NACE Group                         | Standard lookup Contains fields: Name, Description, Code, Active                                            |  |  |  |
| NACE Classification                | Standard lookup Contains fields: Name, Description, Code, Active                                            |  |  |  |
| NACE Division                      | Standard lookup<br>Contains fields: Name, Description, Code, Active                                         |  |  |  |
| Questionnaire version              | Non-standard lookup In each type of Questionnaire there can be additional attributes defined                |  |  |  |
| Risk activity types                | Standard lookup<br>Contains fields: Name, Description, Code, Active                                         |  |  |  |
| Questionnaire information blocks   | Standard lookup<br>Contains fields: Name, Description, Code, Active                                         |  |  |  |
| Questionnaire income source        | Standard lookup Contains fields: Name, Description, Code, Active                                            |  |  |  |
| Products & Services                | Standard lookup<br>Contains fields: Name, Description, Code, Active                                         |  |  |  |
| Questionnaire status               | Standard lookup<br>Contains fields: Name, Description, Code, Active                                         |  |  |  |
| Questionnaire type                 | Non-standard lookup In each type of Questionnaire there are available versions of the Questionnaire defined |  |  |  |
| Type of politically exposed person | Standard lookup<br>Contains fields: Name, Description, Code, Active                                         |  |  |  |
| Tab Documents                      |                                                                                                    |  |  |  |
| Document subtype classification    | Standard lookup Contains fields: Name, Description, Code, Active                                            |  |  |  |
| Document subtype                   | Standard lookup Contains fields: Name, Description, Code, Active                                            |  |  |  |
| Document status                    | Standard lookup Contains fields: Name, Description, Code, Active                                            |  |  |  |
| Document type                      | Non-standard lookup In each type of Document the possible characteristics and access rights are defined     |  |  |  |
| Characteristics in document type   | Standard lookup<br>Contains fields: Characteristic, Document type, Add as default                           |  |  |  |

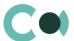

| Lookup                                             | Description                                                                                                    |  |  |
|----------------------------------------------------|----------------------------------------------------------------------------------------------------|--|--|
| Tab Incidents                                      |                                                                                                    |  |  |
| Risk case - Incident origin                        | Standard lookup Contains fields: Name, Description, Code, Active                                                 |  |  |
| Risk case incidents result                         | Standard lookup Contains fields: Name, Description, Code, Incident type                                          |  |  |
| Risk case - Incident type                          | Non-standard lookup In each type of Incident the possible characteristics, results and access rights are defined |  |  |
| Risk case -<br>Characteristics in<br>incident type | Standard lookup<br>Contains fields: Name, Description, Code, Active                                              |  |  |
| Risk case - Incident status                        | Standard lookup Contains fields: Name, Description, Code, Active                                                 |  |  |
| Tab Contacts                                       |                                                                                                    |  |  |
| Departments                                        | Standard lookup Contains fields: Name, Description                                                               |  |  |
| Job titles                                         | Standard lookup Contains fields: Name, Description                                                               |  |  |
| Salutations                                        | Standard lookup Contains fields: Name, Description                                                               |  |  |
| Reasons for job change                             | Standard lookup Contains fields: Name, Description                                                               |  |  |
| Contact roles                                      | Standard lookup Contains fields: Name, Description                                                               |  |  |
| Contact types                                      | Standard lookup Contains fields: Name, Description                                                               |  |  |
| Tab Accounts                                       |                                                                                                    |  |  |
| High risk business activity                        | Standard lookup Contains fields: Name, Description, Code, Active                                                 |  |  |
| Annual revenue                                     | Standard lookup Contains fields: Name, Description, From, base currency, To, base currency                       |  |  |
| Account identified by                              | Standard lookup<br>Contains fields: Name, Description, Code, Active                                              |  |  |
| Account categories                                 | Standard lookup Contains fields: Name, Description                                                               |  |  |
| No. of employees                                   | Standard lookup Contains fields: Name, Description, Position                                                     |  |  |
| Industries                                         | Standard lookup Contains fields: Name, Description                                                               |  |  |

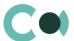

| Lookup                                              | Description                                                                                                    |  |
|-----------------------------------------------------|----------------------------------------------------------------------------------------------------|--|
| Risk scoring product                                | Standard lookup Contains fields: Name, Description, Code, Active                                                 |  |
| Risk factor                                         | Standard lookup Contains fields: Name, Description, Parent, Position                                             |  |
| Account (contact) role                              | Standard lookup<br>Contains fields: Name, Description, Code, Active                                              |  |
| Country relation type                               | Standard lookup<br>Contains fields: Name, Description, Code, Active                                              |  |
| Account types                                       | Standard lookup Contains fields: Name, Description                                                               |  |
| Restriction types                                   | Standard lookup Contains fields: Name, Description, Code, Active                                                 |  |
| Password type                                       | Standard lookup Contains fields: Name, Description, Code, Active                                                 |  |
| Ownership types                                     | Standard lookup Contains fields: Name, Description, Country                                                      |  |
| Tab Regular check                                   |                                                                                                    |  |
| Ignored sanctions list item release reason          | Standard lookup Contains fields: Name, Description, Code                                                         |  |
| Person control status                               | Standard lookup Contains fields: Name, Description, Code                                                         |  |
| Object check types                                  | Standard lookup Contains fields: Name, Description                                                               |  |
| Tab Risk Scoring                                    |                                                                                                    |  |
| Risk scoring types                                  | Non-standard lookup In each type of Risk scoring there are Scoring models added, by which the risk is calculated |  |
| Client risk level                                   | Standard lookup Contains fields: Name, Description, Code, Active                                                 |  |
| Tab Risk cases                                      |                                                                                                    |  |
| Risk case purpose                                   | Standard lookup<br>Contains fields: Name, Description, Code, Active                                              |  |
| Risk case -<br>Characteristics in risk<br>case type | Standard lookup<br>Contains fields: Characteristics, Type, Add as default, Stage                                 |  |
| Risk case - Shortcoming type                        | Standard lookup Contains fields: Name, Description, Code, Active                                                 |  |
| Risk case type in risk case result                  | Standard lookup<br>Contains fields: Risk case type, Risk case result, Stage settings                             |  |

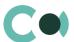

| Lookup                                                                              | Description                                                                                                    |  |  |  |
|-------------------------------------------------------------------------------------|----------------------------------------------------------------------------------------------------|--|--|--|
| Risk case – Type                                                                    | Non-standard lookup<br>For more information, see clause 2.4.2 Lookup Risk case - Type                                         |  |  |  |
| Risk case - Status                                                                  | Standard lookup<br>Contains fields: Name, Description, Code, Active, Is final, Sent tasks                                     |  |  |  |
| Risk case - Stage                                                                   | Standard lookup<br>Contains fields: Name, Description, Code, Active                                                           |  |  |  |
| Risk case - Role in risk case                                                       | Standard lookup Contains fields: Name, Description, Code, Active                                                              |  |  |  |
| Risk case - Stage validation result                                                 | Standard lookup Contains fields: Name, Description, Code                                                                      |  |  |  |
| Risk case - Result                                                                  | Standard lookup Contains fields: Name, Description, Code, Active                                                              |  |  |  |
| Risk case - Priority                                                                | Standard lookup Contains fields: Name, Description, Code, Active                                                              |  |  |  |
| Risk case - Source                                                                  | Standard lookup<br>Contains fields: Name, Description, Code, Active                                                           |  |  |  |
| Risk case - Subtype Standard lookup Contains fields: Name, Risk case type           |                                                                                                    |  |  |  |
| Tab Sanctions List                                                                  |                                                                                                    |  |  |  |
| Risk case - Sanctions list type                                                     | Standard lookup Contains fields: Name, Description, Code, Active                                                              |  |  |  |
| Sanctions list entry                                                                | Standard lookup<br>Contains fields: Black list name, Black list Id, Blacklist entry type, Legal basic                         |  |  |  |
| Text comparison methods                                                             | Standard lookup Contains fields: Name, Description, Code, Active                                                              |  |  |  |
| Folder Universal Validat                                                            | ion                                                                                                    |  |  |  |
| Settings of universal validation messages                                           | Non-standard lookup Contains conditions for checking, Message for the user                                                    |  |  |  |
| Folder Characteristics management                                                   |                                                                                                    |  |  |  |
| Characteristics - Custom lookup value                                               | stics - Custom Standard lookup<br>ue Contains fields: Possible value, Characteristic, Code                                    |  |  |  |
| Characteristics - Yes /<br>No                                                       | Standard lookup<br>Contains fields: Name, Description, Code, Active                                                           |  |  |  |
| Characteristics                                                                     | Non-standard lookup  The possible types of characteristics in Questionnaires, Documents, Risk cases, Incidents are configured |  |  |  |
| Characteristics Standard lookup date/time format Contains fields: Name, Description |                                                                                                    |  |  |  |

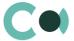

| Lookup                           | Description                                        |
|----------------------------------|----------------------------------------------------|
| Characteristics decimal accuracy | Standard lookup Contains fields: Name, Description |
| Characteristics types            | Standard lookup Contains fields: Name, Description |

# 2.4. Description of non-standard lookups

This chapter describes the non-standard lookups used in ComplyTrack Creatio.

#### 2.4.1 Email templates lookup

The [Email templates] lookup is used to create email templates for business processes and customer communications.

| Field         | Description                                                                                                    |  |
|---------------|----------------------------------------------------------------------------------------------------|--|
| Template name | The title of a template. The field is required. In localized templates, the template name is followed by abbreviations of the used languages.                                                                                                    |  |
| Macro source  | System object (section or detail), whose fields will be used in the template as macros.                                                                                                    |  |
| Template area | The template displays the template text If the template is localized, different tabs are used to display its text in different languages.  The button in the top right area of the template enables adding new language tabs. Each tab contains:                             |  |
|               | <ul> <li>[Edit] button, which is used for opening the content designer;</li> <li>[Subject] field. This field value is automatically populated in the Subject field of the message page, when you select a bulk email (in Creatio marketing) or a lookup template.</li> </ul> |  |

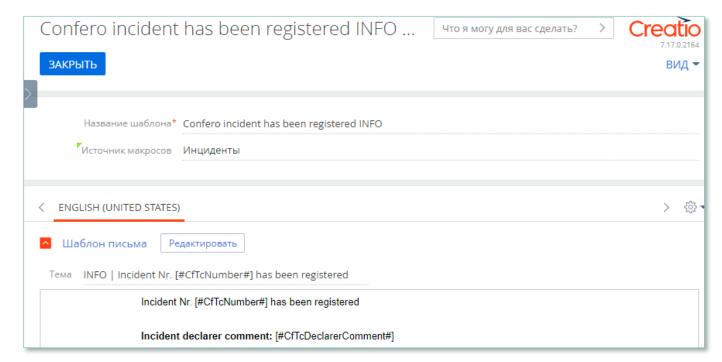

Image 3. Template Confero incident has been closed INFO

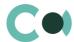

Product ComplyTrack Creatio is using several templates to create body text for emailing.

| Template                                   | Subject                                                |
|--------------------------------------------|--------------------------------------------------------|
| Confero incident has been closed INFO (US) | INFO   Incident Nr. [#CfTcNumber#] has been closed     |
| Confero incident has been registered INFO  | INFO   Incident Nr. [#CfTcNumber#] has been registered |
| Confero incident INFO                      | INFO   [#CfTcType#] [#CfTcNumber#]; [#CfTcStatus#]     |
| Confero Risk case To Do                    | ToDo   [#CfTcType#] [#CfTcNumber#]; [#CfTcStage#]      |
| Confero Risk case INFO                     | INFO   [#CfTcType#] [#CfTcNumber#]; [#CfTcStage#]      |

#### 2.4.2 Lookup Risk case - Type

In lookup Risk case - Type one can find all the principal settings related to the risk cases.

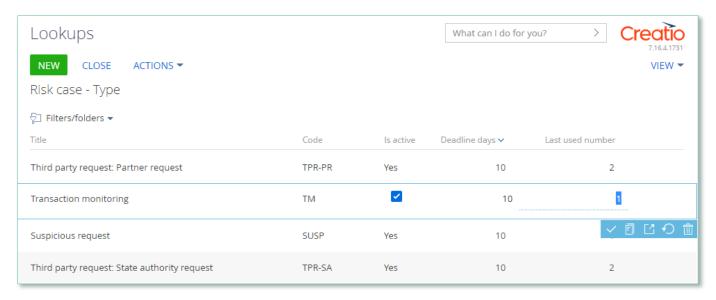

Image 4. Lookup Risk case - Type

- Title type name
- Code code of the type which is used for generating the index number of the risk case
- Deadline days number of days automatically granted for processing the risk case when it is created
- Last used number the last used number of this type which is used for generating the index number of the risk case
- Is active a checkbox about that this type of risk case is active

Each type of risk case contains separate fields and settings. They can be accessed by clicking Settings panel of the risk case provides three blocks which contain separate settings page:

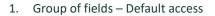

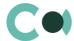

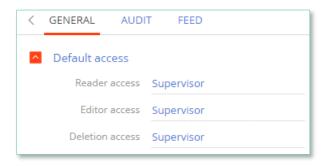

Image 5. Default access

- Reader access group of users, which upon generating this type of risk case is granted reading rights to the entry by default
- Editor access group of users, which upon generating this type of risk case is granted editing rights to the entry by default
- Deletion access group of users, which upon generating this type of risk case is granted deletion rights to the entry by default

#### 2. Detail Stage

A separate page opens – Risk case stage settings

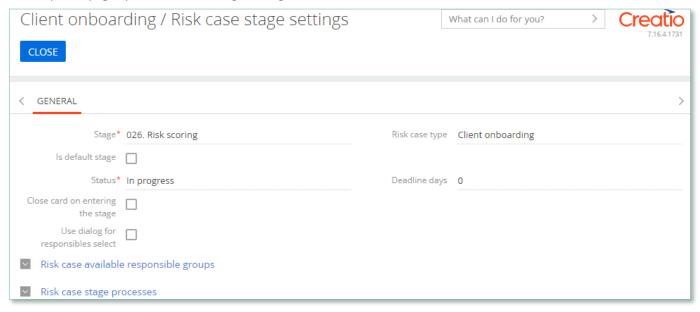

Image 6. Risk case stage settings

- Stage name of the stage (selected from lookup)
- Risk case type type of the risk case
- Is default stage checkbox about whether this stage is the initial one
- Status status that is set upon entering this stage
- Close card on entering this stage a checkbox about that the card of the risk case will be automatically closed upon entering this stage
- Deadline days number of days given for executing this stage (there is no validation for the total number of days for the risk case)

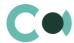

#### Group of fields Responsible on page Stages

| Responsible                    |                      |  |
|--------------------------------|----------------------|--|
| Use specific responsible       | Specific responsible |  |
| Leave responsible              |                      |  |
| Use previous stage responsible | Previous stage       |  |
| Reset responsible              |                      |  |

Image 7. Group of fields Responsible

- Use specific responsible checkbox about appointing a specific employee to be responsible for this stage
- Specific responsible employee responsible for the stage (choose from lookup of employees)
- Leave responsible to not make changes in the field Responsible
- Use previous stage responsible checkbox about appointing an employee responsible for the previous stage to be in charge of current stage
- Previous stage previous stage, which is used in setting Use previous stage responsible
- Reset responsible clear value in the field Responsible

#### Group of fields Responsible group on page Stages

| Responsible grou               | р |                            |  |
|--------------------------------|---|----------------------------|--|
| Use specific responsible group |   | Specific responsible group |  |
| Leave responsible group        |   |                            |  |

Image 8. Group of fields Responsible group

- Use specific responsible group a checkbox about that a specific group of responsible employees should be
- Specific responsible group choice from lookup of certain group of employees responsible
- Leave responsible group a checkbox about that the responsible group remains unchanged

Group of fields Notifications on page Stages

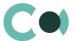

| ^ | Notifications                       |                       |
|---|-------------------------------------|-----------------------|
|   | Send notification to responsibles   |                       |
|   | Send notification to author         |                       |
|   | Send notification to specific group | Notify specific group |
|   | Send notification to followers      |                       |

Image 9. Group of fields Notifications

- Send notification to responsibles send a notification to persons responsible
- Send notification to author send a notification to the author
- Send notification to specific group send a notification to a specific group
- Notify specific group the group from the previous setting
- Send notification to followers send notification to the followers

#### Group of fields Email on page Stages

| Email                        |                                  |  |
|------------------------------|----------------------------------|--|
| Send email to responsibles   | Email to responsible template    |  |
| Send email to author         | Email to author template         |  |
| Send email to specific group |                                  |  |
| Email specific group         | Email to specific group template |  |
| Send email to followers      | Email to followers template      |  |

Image 10. Group of Email fields

- Send email to responsibles send an email to the persons responsible
- Email to responsible template a template of email to the persons responsible
- Send email to author send an email to the author
- Email to author template a template of email to the author
- Send email to specific group send an email to a specific group
- Email to specific group a group for the previous setting
- Email to specific group template template of email for the specific group
- Send email to followers send an email to followers (from the detail Followers in the risk case)
- Email to followers template template of email to the followers

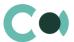

#### 3. Detail Characteristics in risk case type

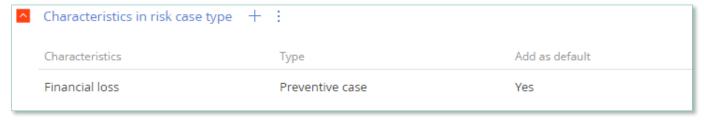

Image 11. Detail Characteristics in risk case type

- Characteristics characteristics available in this type of risk case
- Add as default a checkbox about that the characteristics will be added to the risk case automatically upon creating it

#### 2.4.3 Lookup Characteristics

Lookup Characteristics is located in section Lookups in folder Characteristics management.

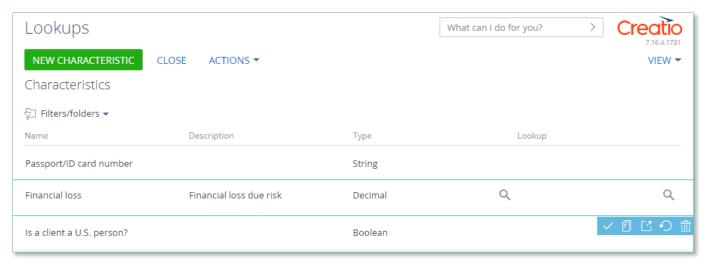

Image 12. View of lookup Characteristics

This section contains various characteristics. One can choose the necessary one, click on the setting and choose the type of questionnaire inside the characteristic.

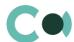

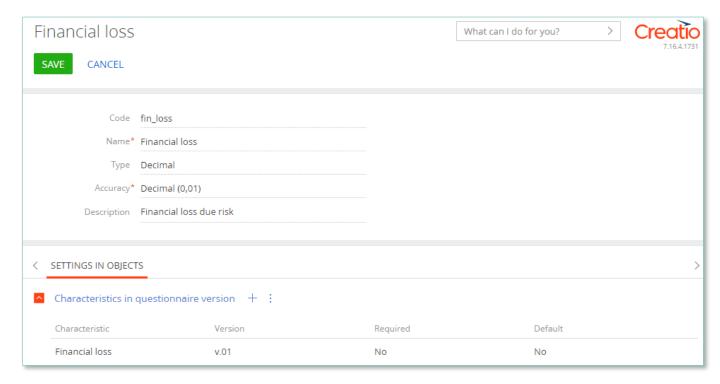

Image 13. Detail Characteristics in questionnaire version

## 2.4.4 Lookup Universal validations

In Lookup Universal validations there are settings for validation messages stored.

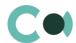

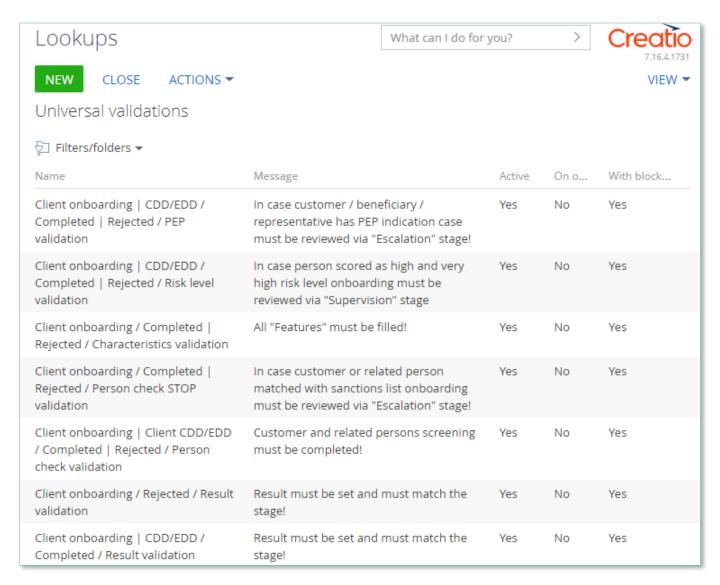

Image 14. Lookup Universal validations

Moving through stages of risk cases is regulated by the validations: the system is checking the status of person's screening in the lists, characteristics filled in, and allows moving to the certain stage.

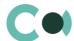

# 3. Section System settings

The System settings section is designed for managing additional Creatio settings. For example, here you can assign a colour for the section panels, select the base currency for calculating the Creatio financial indicators, specify parameters for sending emails, etc.

With the help of system settings, you can also specify default values for various fields when new records are created, like a default activity status, for example.

To access the section, open the system designer by clicking the button in the top right corner of the application. Click the [System settings] link in the [System setup] block.

## 3.1. System setting page

To register a system setting, use the system setting page.

| Field                 | Description                                                                                                    |  |  |
|-----------------------|----------------------------------------------------------------------------------------------------|--|--|
| Name                  | The [Name] field shows the title of the system setting that will display to users.                                                                                                    |  |  |
| Туре                  | System setting field type. The type of field defines the method of filling in the value of system setting. This field is editable while adding a new system setting and is non-editable for the previously registered records.                                                                                                    |  |  |
| Default value         | Use this field to set the value for the system setting. For example, you can set the "Not Started" value for the activity default status, or "5 minutes" value as an interval for notification check. The method of filling in the Value field depends on the type of system setting. For example, activity default status can be selected from the Activity statuses lookup, while the interval for notification check is specified as an integer number. |  |  |
| Code                  | The code is used for the unique designation of the system setting to identify it in the system. The field value can consist of Latin letters and numbers only and must not contain spaces.                                                                                                    |  |  |
| Cached                | Select the [Cached] checkbox if the value of the system setting changes relatively rarely and thus must be calculated only once per user session. Examples of cached system settings could be the main menu logo or login page colour of overdue activities or base currency settings.                                                                                                    |  |  |
| Personal              | Select this checkbox to have the system setting be configured for the current user individually.                                                                                                    |  |  |
| Allow for portal user | Select this checkbox to make the system setting available for the portal users.                                                                                                    |  |  |

### 3.2. List of system settings

The system contains several system settings used for filling in a document in ComplyTrack Creatio. The settings for ComplyTrack Creatio are grouped in a separate branch. The folders are named in accordance with the section: Questionnaire, Documents, Incidents, Risk cases, Sanctions lists, Scoring.

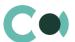

| Name                                                    | Code                             | Note                                                                                                    |
|---------------------------------------------------------|----------------------------------|----------------------------------------------------------------------------------------------------|
| Folder Confero                                          |                                  |                                                                                                    |
| Site URL                                                | CfTcSiteUrl                      | Line (250 characters) The system setting must be filled in to ensure correct operation of match search in the lists |
| Keep individual customers (Contacts) in account section | CfTcKeepContactsInAccountSection | If "Yes", then in certain cards field "Contact" is hidden                                                           |
| Enable custom document                                  | CfTcEnabledCustomDocumentSection | Value by default                                                                                                    |
| section                                                 |                                  | Switching between the documents                                                                                     |
| Tab Questionnaire                                       |                                  |                                                                                                    |
| Questionnaire last number                               | CfTcQuestionnaireLastNumber      | Value by default                                                                                                    |
| Questionnaire last number                               |                                  | Counting number                                                                                                    |
| Questionnaire approval                                  | CfTcQuestionnaireVisaProcess     | Value by default                                                                                                    |
| process                                                 |                                  | Setting from the lookup                                                                                             |
| Questionnaire code mask                                 | CfTcQuestionnaireCodeMask        | Questionnaire number format                                                                                         |
| <b>Z</b>                                                |                                  | Q{0:000000}                                                                                                    |
| Tab Document                                            |                                  |                                                                                                    |
| Document code mask                                      | CfTcDocumentCodeMask             | Document number format                                                                                              |
|                                                         |                                  | {0}/{1} - {2:000}                                                                                                   |
| Tab Incidents                                           |                                  |                                                                                                    |
| Incident last number                                    | CfTcIncidentsLastNumber          | Value by default                                                                                                    |
| Incident code mask                                      | CfTcIncidentsCodeMask            | Incident number format                                                                                              |
| medent code mask                                        |                                  | I{0:0000000}                                                                                                    |
| Tab Risk cases                                          |                                  |                                                                                                    |
| Mailbox for sending emails about risk cases             | MailboxForInvestigation          | Setting from the lookup                                                                                             |
| Risk case default stage                                 | CfTcInvestigationsDefaultStage   | Setting from the lookup                                                                                             |
|                                                         |                                  | Value by default                                                                                                    |

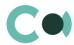

| Name                                  | Code                                  | Note                                                                               |
|---------------------------------------|---------------------------------------|------------------------------------------------------------------------------------|
| Risk case code mask                   | CfTcInvestigationsCodeMask            | {0}/{1}/{2:0000}                                                                   |
| Tab Sanction list                     |                                       |                                                                                    |
| Fuzzy Logic Alg Rate                  | CfTcFuzzyLogicAlgRate                 | Defines the threshold percentage of match in phrases                               |
|                                       |                                       | Value by default                                                                   |
| SanctionListStopWords                 | CfTcSanctionListStopWords             | These words will be ignored during search in sanctions lists                       |
|                                       |                                       | Value by default                                                                   |
| SanctionListNameSeparators            | CfTcSanctionListNameSeparators        | The set characters will be deemed word separators and shall be perceived as spaces |
| SanctionsList hits amount into report | CfTcSanctionsListHitsAmountIntoReport | This setting defines a maximum number of matches displayed for the user            |

#### NB!

Elements available for generating document number: {0} – company code (to be indicated in the field "Numbering code" in Account card), {1} – document type code, {2} - year, {3} – document's index number (within the given type or subtype). Elements available for forming the number of the appendix document: {0} – number of the main document, {1} – index number of the appendix.